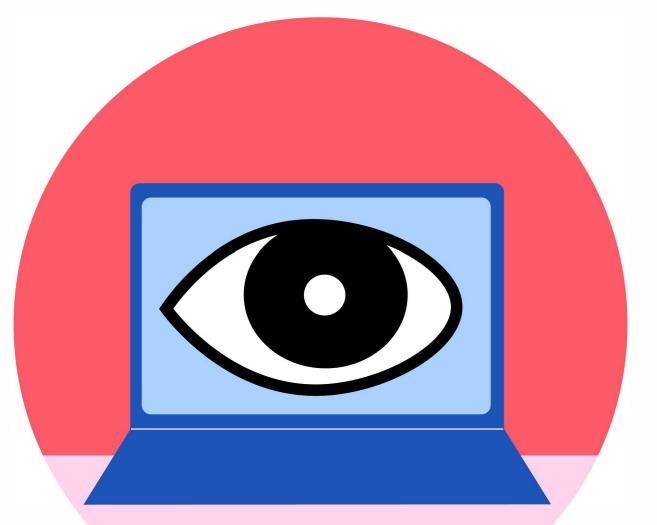

### 1. IS SOMEONE MONITORING YOU?

If you think that someone is monitoring your computer, tablet, or mobile device, try using a different device that the person hasn't had access to (like a computer at a library or a friend's phone).

Find more information at techsafety.org.

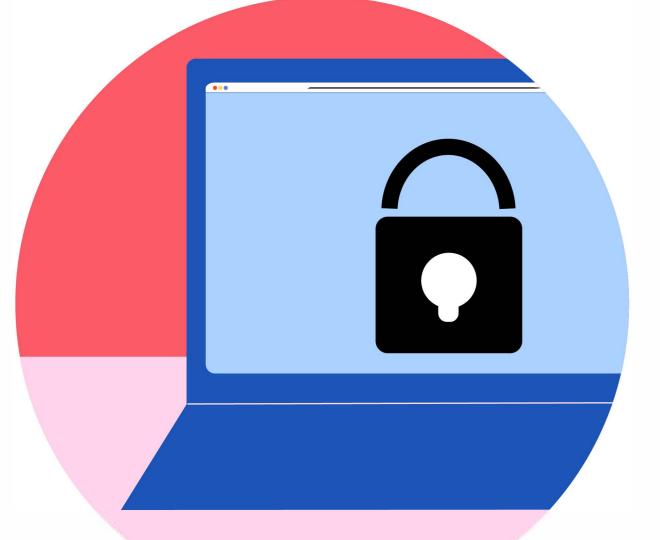

#### 2. IS YOUR BROWSER SAFE?

Private browsing allows internet use without collecting history. This is helpful if you are concerned that someone may be looking at your activity. Keep in mind that if someone is monitoring you, deleting your browser history may appear suspicious.

Learn how to go private at techsafety.org.

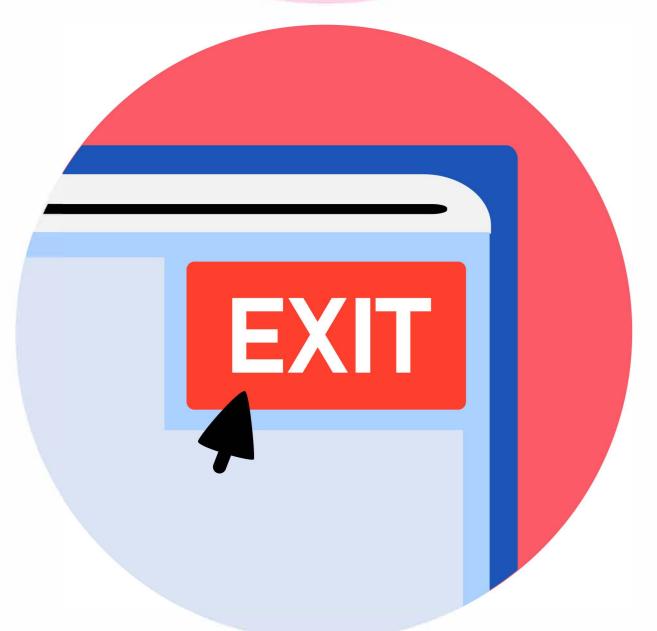

## 3. DO YOU KNOW HOW TO EXIT QUICKLY?

If you need to quickly exit the King County Protection Order Portal (POP), click the pink "Safety Exit" button in the top corner. This will redirect you. Our site will still show up in your history if you were not in private browsing mode, so be sure to delete your trace if you are concerned.

Watch our Tech Safety video to learn more.

# TRUSTYOUR INSTINCTS

Remember, you are the expert of your own situation.

# Here are some more ideas for how to increase safety using our site:

- If you are concerned about the privacy of your email, consider creating a brand new email with secure passwords just for this site.
- Avoid downloading documents, or delete any documents that have been downloaded on your computer when finished filing.
- Keep in mind that once you've reached the end of the filing process, someone can look up your documents using a computer in the courthouse, or even on the internet.